# **ORIENTAÇÕES AULAS ONLINE CORPO DOCENTE**

*Vamos iniciar nosso passeio virtual*

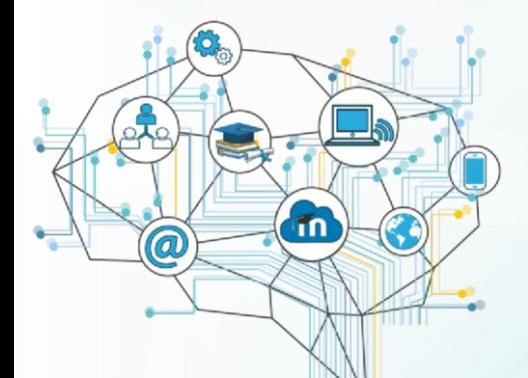

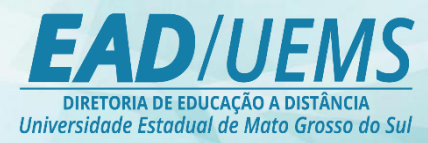

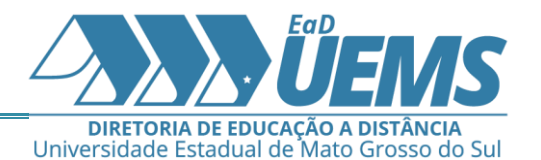

Prezado(a) docente

A Diretoria de Educação a Distância – DED, afim de contribuir nesse processo de ensino a distância, disponibiliza link com tutoriais que auxiliarão a na navegação pelo AVA-Msoodle bem como orientações para realização de webconferência.

**QUEM TEM ACESSO AO MOODLE?** 

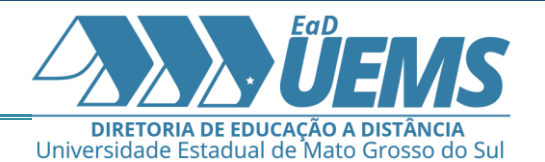

- Professores que solicitaram o cadastro
- Professores que realizaram um dos cursos de formação da EaD-UEMS
- Professores que já ministraram alguma disciplina em algum dos cursos a distância da UEMS

#### **ORIENTAÇÕES AULAS ONLINE – CORPO DOCENTE**

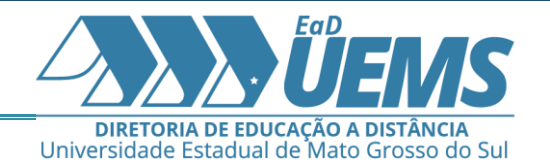

As aulas poderão ser gravadas pelo celular, inserir no youtube e mandar o link para o aluno ou se tiver cadastro no AVA-Moodle pode inserir link neste ambiente.

Obs: Caso necessite que o vídeo seja editado, o arquivo deverá ser enviado para o email ead.uems.videos@gmail.com da equipe de Produção de Recursos Didáticos e Audiovisuais. A equipe tem o prazo de 07(sete) dias para edição e postagem na sala virtual do professor.

O(s) professor(es) já cadastrado(s) no AVA-moodle que encaminharem o vídeo para edição, após finalizada pela equipe de Produção de Recursos Didáticos e Audiovisuais tal atividade, terão a postagem realizada pela mesma em sua(s) sala(s).

Os professores lotados na unidade de Dourados e tiverem interesse em gravar as aulas no estúdio, poderão fazer o agendamento na DED ou na

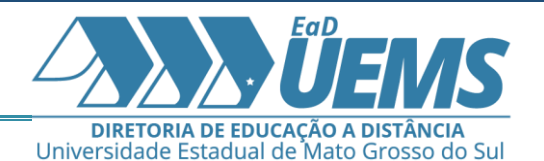

própria página da EaD [\(](http://www.uems.br/ead)<http://www.uems.br/ead> [e](http://www.uems.br/ead) clicar em **Estúdio de Vídeo**), com antecedência mínima de **15 dias**.

O link para aprender como inserir links nas salas do moodle:

# **INSERIR LINK DE VÍDEOS NO MOODLE:**

<https://www.youtube.com/watch?v=-UhWrqAU-dA>

## **VIDEOTUTORIAIS COMO EDITAR UMA SALA MOODLE:**

[https://www.youtube.com/playlist?list=PLZd\\_2MhxGls0DzF8ncgmKFCX8V3zTs0](https://www.youtube.com/playlist?list=PLZd-_2MhxGls0DzF8ncgmKFCX8V3zTs0u)  $\underline{\mathsf{U}}$  $\underline{\mathsf{U}}$  $\underline{\mathsf{U}}$ 

**VIDEOTURIAIS PARA OS ALUNOS. COMO ACESSAR O MOODLE E REALIZAR ATIVIDADES:** [https://www.youtube.com/watch?v=OaCe04yxgb8&list=PLZd-](https://www.youtube.com/watch?v=OaCe04yxgb8&list=PLZd-_2MhxGltZxVFla997zHP8hiBkBdo3) [\\_2MhxGltZxVFla997zHP8hiBkBdo3](https://www.youtube.com/watch?v=OaCe04yxgb8&list=PLZd-_2MhxGltZxVFla997zHP8hiBkBdo3)

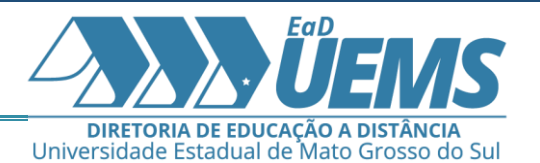

# **CONFERÊNCIA WEB RNP - Comunidade Acadêmica Federada (CAFe)**

## **COMO ACESSAR O WEBCONF**

<http://www.uems.br/ead/menu/9e3669d19b675bd57058fd4664205d2a>

#### **MANUAL WEBCONF**

[http://www.uems.br/assets/uploads/dead/arquivos/1\\_2020-03-18\\_12-18-](http://www.uems.br/assets/uploads/dead/arquivos/1_2020-03-18_12-18-42.pdf) [42.pdf](http://www.uems.br/assets/uploads/dead/arquivos/1_2020-03-18_12-18-42.pdf)

## **ACESSAR WEBCONF COMO CONVIDADO**

[http://www.uems.br/assets/uploads/dead/arquivos/1\\_2020-03-16\\_15-24-](http://www.uems.br/assets/uploads/dead/arquivos/1_2020-03-16_15-24-27.pdf) [27.pdf](http://www.uems.br/assets/uploads/dead/arquivos/1_2020-03-16_15-24-27.pdf)

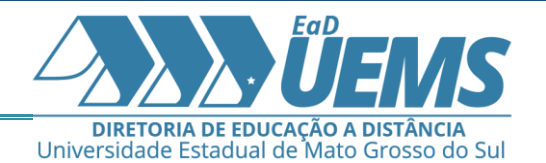

Para maiores informações, entrar em contato com a Diretoria de Educação a Distância, pelo email: diretoria.ead@uems.br ou pelo telefone (67) 3902-1835.

Diretoria de Educação a Distância – DED-UEMS

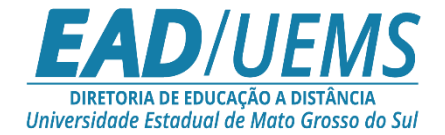